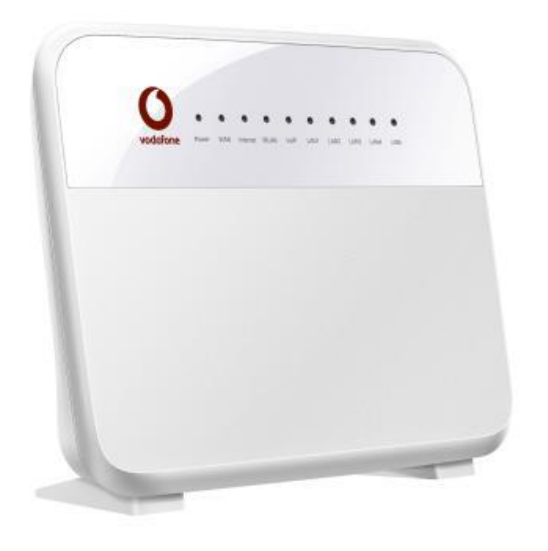

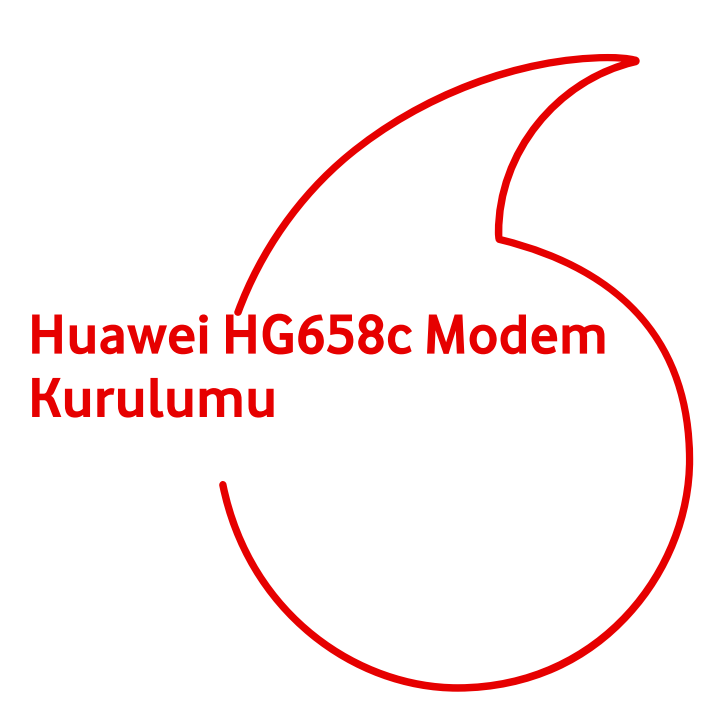

## **Web Ara Yüzünden Kolay Kurulum**

Modeminizin bağlantı ayarlarını yapmak için, bilgisayarınızı modeme ethernet (LAN) portundan bağlayınız.

1. İnternet tarayıcınızın adres bölümüne **http://192.168.1.1** yazınınız ve **Enter** tuşuna basınız.

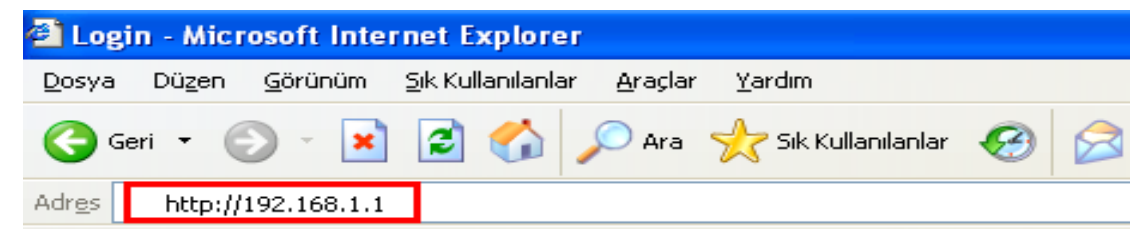

2. Karşınıza gelen ekranda web ara yüzü kullanıcı adı şifresini yazınız, fabrika ayarlarında web ara yüzü kullanıcı adı **vodafone** şifresi **vodafone** dur. Kullanıcı adı ve şifreyi girdikten sonra **Giriş yap**  butonuna tıklayınız.

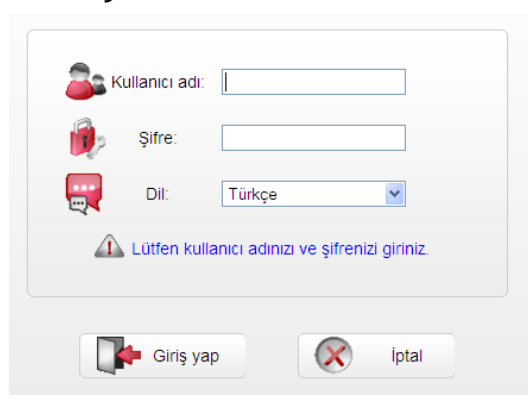

- 3. Gelen ekranda;
- **1.Wan Ayarları** içerisindeki alana **DSL kullanıcı adını** ve **şifrenizi** yazınız.
- **2.Kablosuz Ayarları** içerisindeki alana **Kablosuz ağ adınızı** (SSID) ve **Şifreyi** yazınız ve **Uygula** butonuna tıklayınız. İsterseniz şifre oluştur butonuna tıklayarak otomatik bir şifre oluşturabilirsiniz.

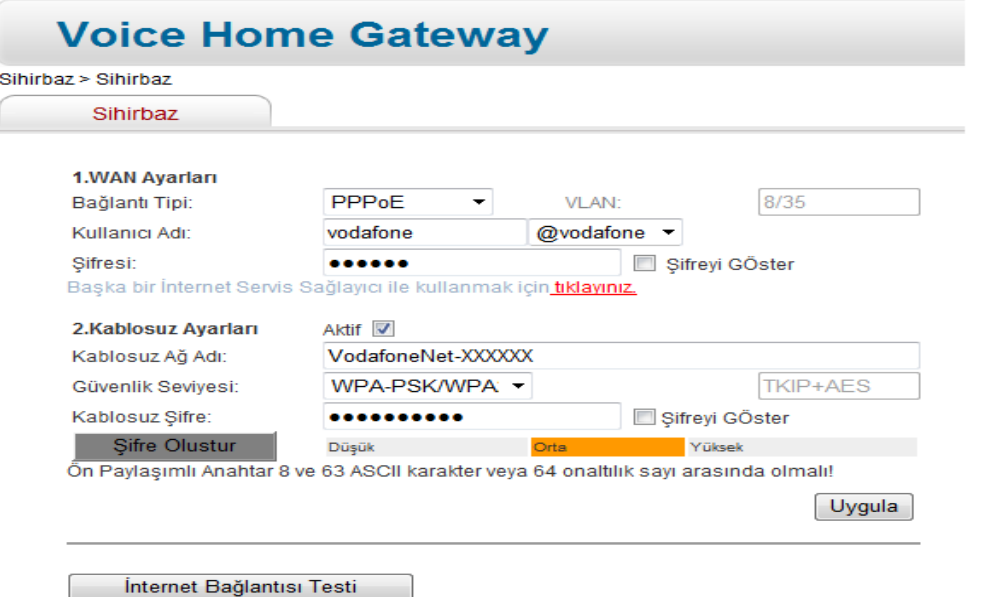

Fabrika ayarlarındaki kablosuz ağ adı "VodafoneNet-XXXXXX" formatında olmakla birlikte "XXXXXX" bölümü 6 haneli üretilmiş bir rakam-harf kombinasyonudur ve modeme özgüdür.

Fabrika ayarlarındaki kablosuz ağ adı (SSID) ve şifresi (WPA Key) modemin arka yüzünde bulunan etikette yer almaktadır.

İnternet bağlantınızı test etmek için **Internet Bağlantısı Testi** butonuna tıklayınız.

 Girilen kullanıcı bilgileri doğru ve kablo bağlantılarında sorun olmadığında aşağıdaki gibi sonuç dönecektir.

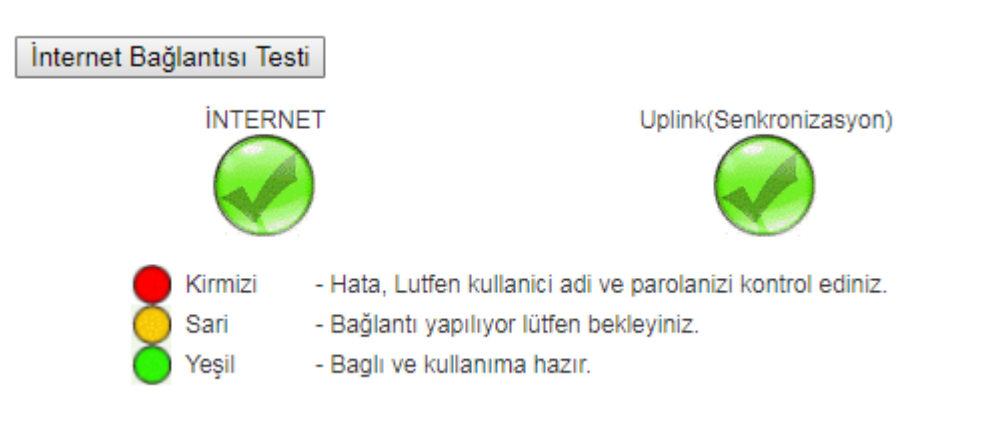

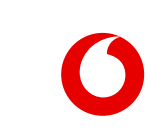

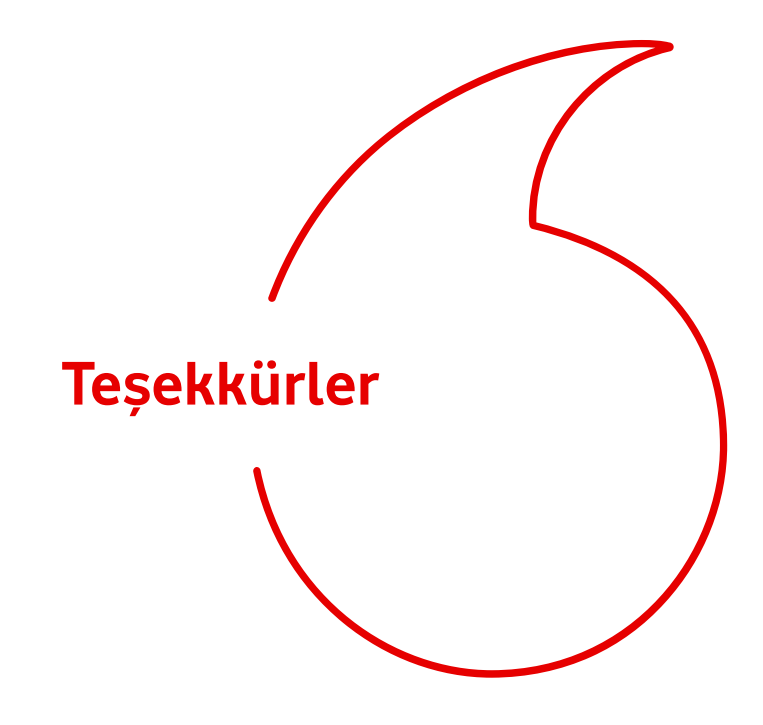